**Денис Колисниченко**

# Интернет от «чайника» к пользователю 3-е издание

Санкт-Петербург «БХВ-Петербург» 2012

УДК 681.3.06 ББК 32.973.26-018.2 К60

#### **Колисниченко Д. Н.**

К60 Интернет: от "чайника" к пользователю. — 3-е изд., перераб. и доп. — СПб.: БХВ-Петербург, 2012. — 512 с.: ил. — (Самоучитель)

ISBN 978-5-9775-0719-6

Книга предназначена для начинающего домашнего пользователя, поможет ему самостоятельно освоить основы Интернета и начать уверенную работу. Рассмотрены все аспекты работы в Интернете: выбор подключения, настройка подключения обычного, ADSL- и 3G-модема, создание беспроводной локальной сети, WWWсерфинг, электронная почта, программы для общения в реальном времени, IP-телефония, поиск информации в Интернете, использование электронных платежных систем, защита компьютера от атак, вирусов и спама, создание и раскрутка сайта. В третьем издании рассмотрена работа в Интернете на примере ОС Windows 7, описаны новые версии программ: IE 8, Opera 11, Google Chrome 9, Windows Live Mail, ICQ 7.4, ooVoo, Comodo Internet Security и др. Прилагаемый компакт-диск содержит переработанный видеокурс по основам работы в Интернете, дистрибутивы пяти описанных в книге программ, справочные материалы и др. Архив компакт-диска можно скачать по ссылке ftp://85.249.45.166/9785977507196.zip. Ссылка также доступна на странице книги на сайте www.bhv.ru.

*Для широкого круга пользователей*

УДК 681.3.06 ББК 32.973.26-018.2

#### **Группа подготовки издания:**

Главный редактор *Екатерина Кондукова* Зам. главного редактора *Евгений Рыбаков* Зав. редакцией *Григорий Добин* Компьютерная верстка *Ольги Сергиенко* Корректор *Наталия Першакова* Дизайн серии *Инны Тачиной* Оформление обложки *Марины Дамбиевой* Зав. производством *Николай Тверских* 

Подписано в печать 31.10.11. Формат 70×100 $\frac{1}{16}$ . Печать офсетная. Усл. печ. л. 41,28. Тираж 2000 экз. Заказ № "БХВ-Петербург", 190005, Санкт-Петербург, Измайловский пр., 29.

Санитарно-эпидемиологическое заключение на продукцию № 77.99.60.953.Д.005770.05.09 от 26.05.2009 г. выдано Федеральной службой по надзору в сфере защиты прав потребителей и благополучия человека.

> Отпечатано с готовых диапозитивов в ГУП "Типография "Наука" 199034, Санкт-Петербург, 9 линия, 12

## Оглавление

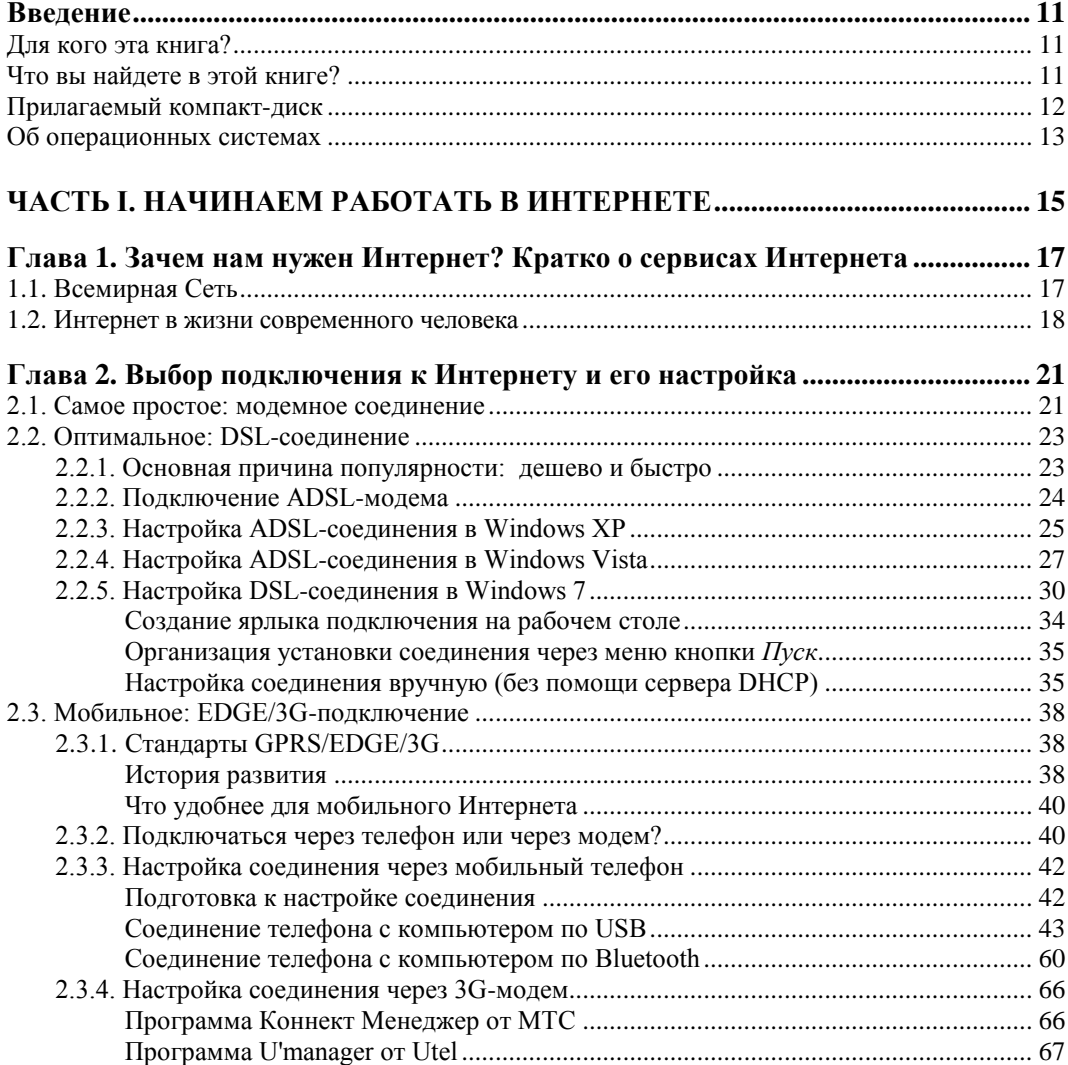

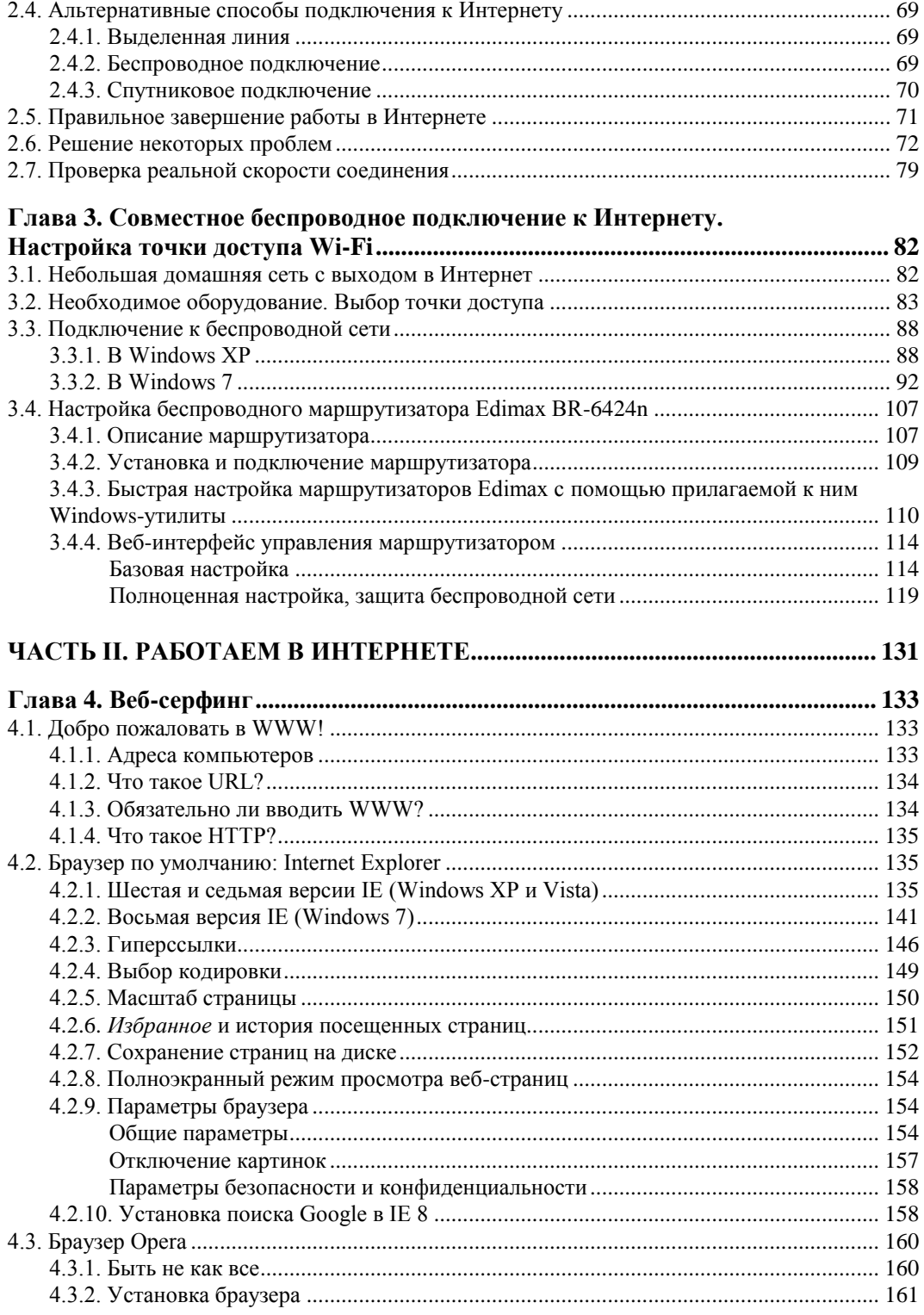

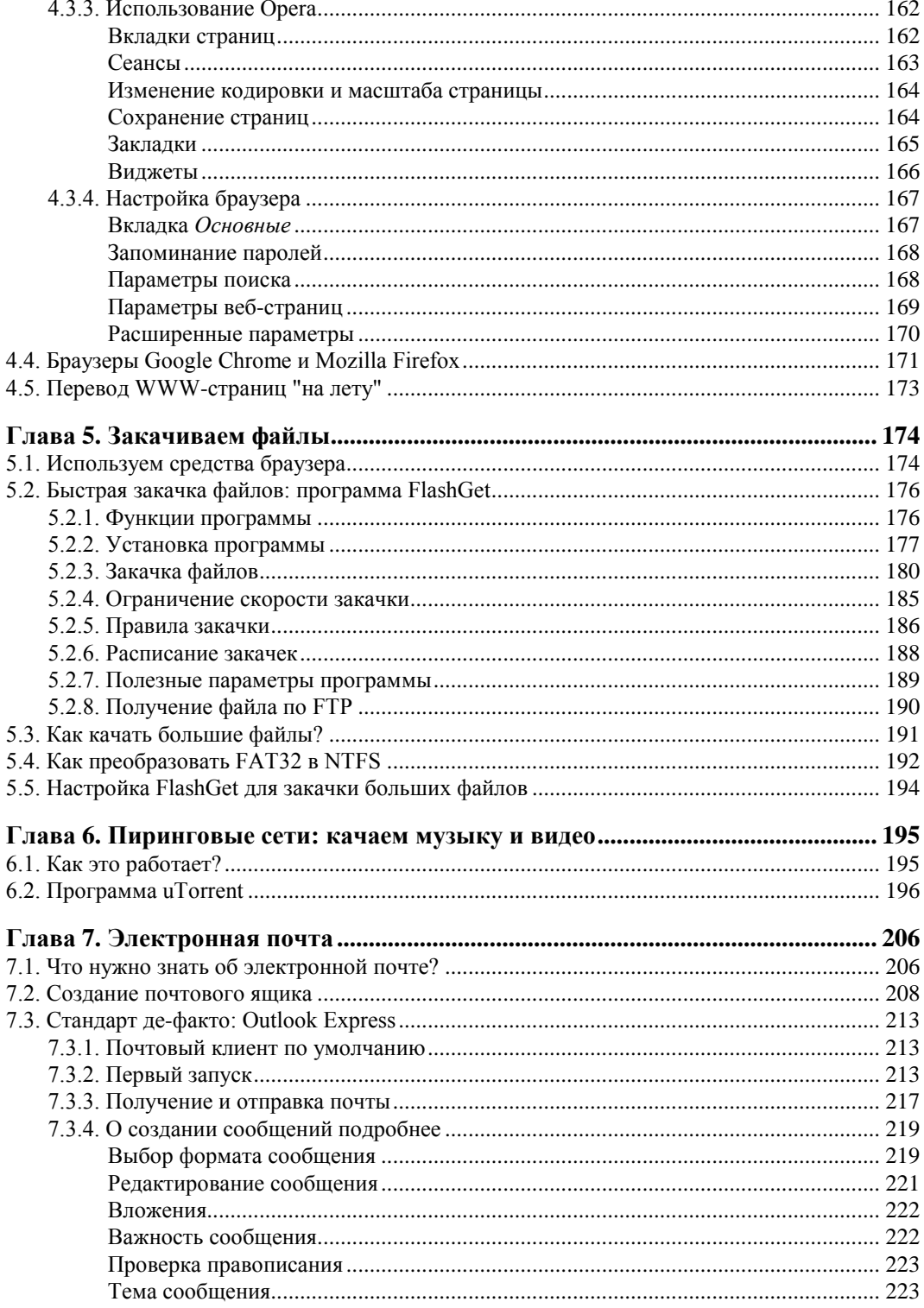

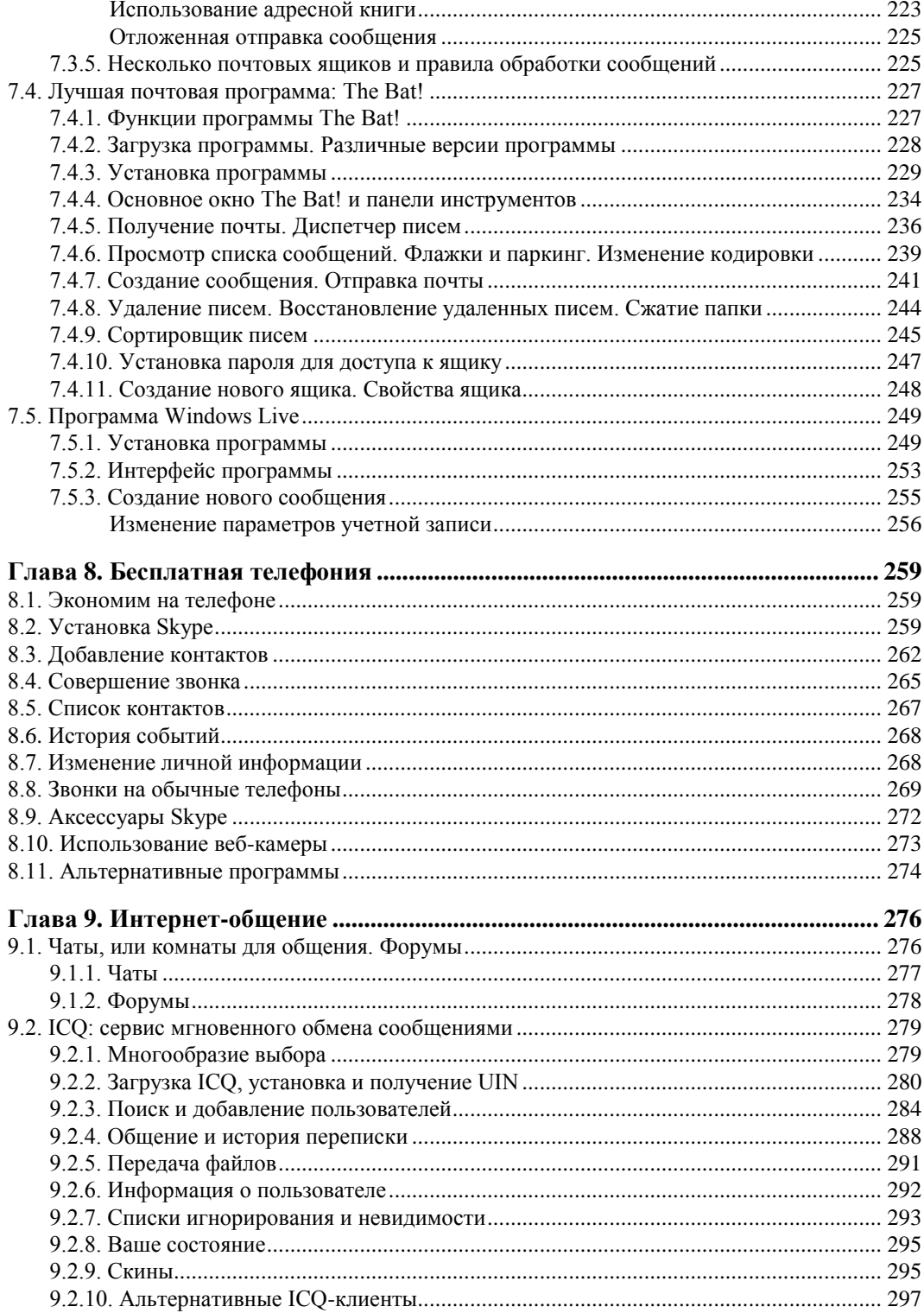

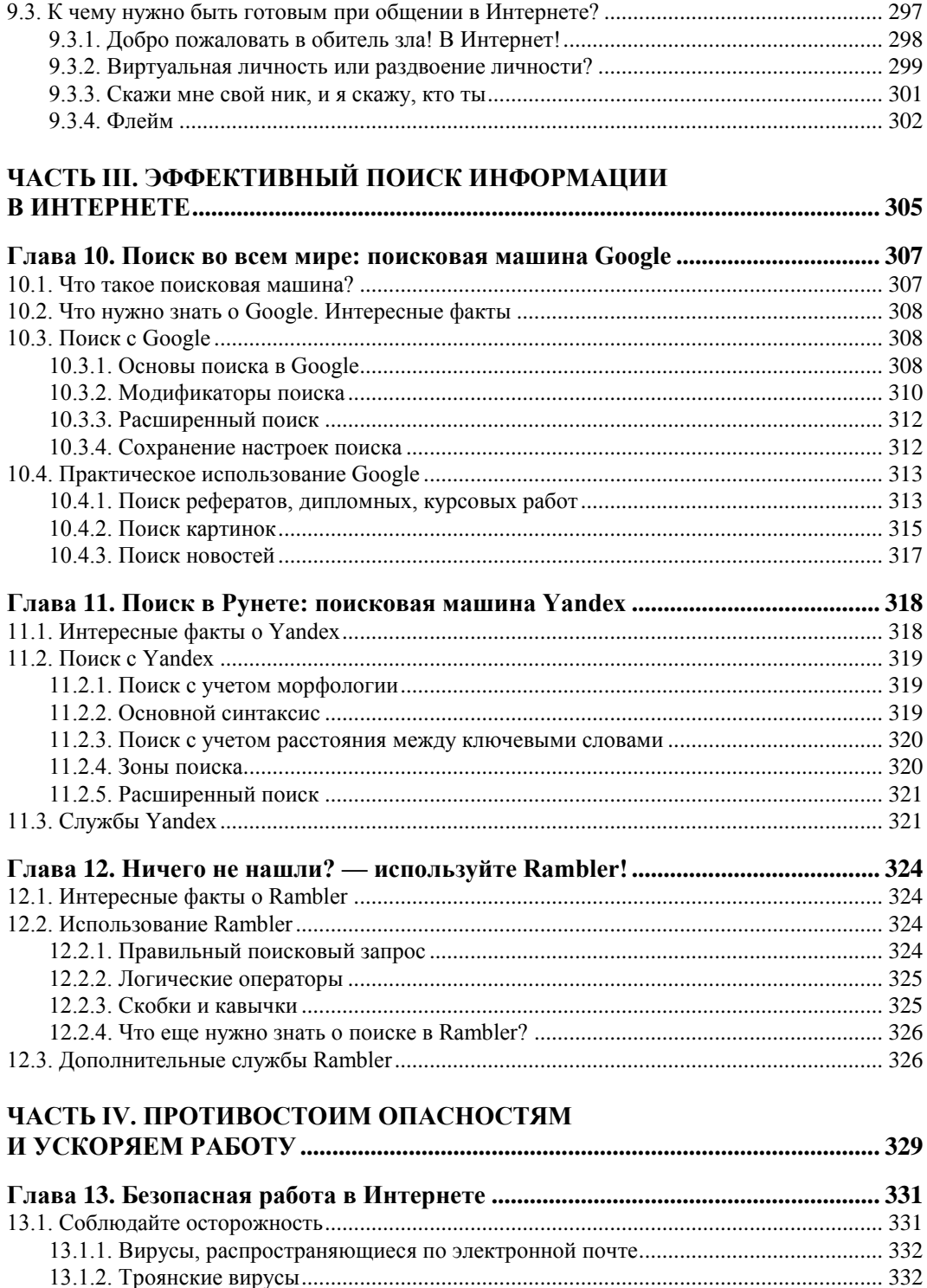

![](_page_7_Picture_24.jpeg)

 $\sim$   $\sim$ 

![](_page_8_Picture_9.jpeg)

![](_page_8_Picture_10.jpeg)

## ЧАСТЬ V. СТРОИМ В ИНТЕРНЕТЕ СОБСТВЕННЫЙ САЙТ

![](_page_8_Picture_11.jpeg)

![](_page_9_Picture_7.jpeg)

## **Введение**

Можно ли в наше время обойтись без Интернета? Наверное, можно... Да, вы можете пойти в библиотеку, потратив час на дорогу туда, час на поиск нужной информации, еще час на работу с ней и час на дорогу обратно. В то время как в Интернете информацию можно найти за считанные секунды, причем не придется даже выходить из дома. Можно написать обычное письмо — оно будет в лучшем случае идти до получателя неделю, а, может, и месяц — все зависит от того, где находится ваш адресат. А электронное письмо уже через несколько секунд будет доставлено получателю. Можно также позвонить другу, например в Австралию, а потом отдать треть зарплаты на оплату телефонного счета. А можно соединиться с ним через компьютер, используя какую-либо из множества программ бесплатных (или очень дешевых) разговоров через Интернет.

Но, прежде всего, Интернет представляет собой неиссякаемый источник практически любой информации — новая информация появляется в нем ежеминутно, причем каждый желающий может принять участие в ее обновлении.

Итак, довольно часто, если не каждый день, нам нужно что-либо найти в Интернете (хотя бы прогноз погоды или последние новости), отправить кому-то электронное письмо, проверить свой почтовый ящик, совершить интернет-покупку или позвонить другу на другой континент земного шара, заплатив всего лишь копейки.

Вот теперь, надеюсь, всем понятно, как он нужен нам — этот Интернет.

## **Для кого эта книга?**

Наша книга предназначена для начинающих пользователей, которые хотят самостоятельно научиться работать с Интернетом. Она — не учебник, поэтому совсем необязательно читать ее главы последовательно. Вы можете сразу начать с любой главы, поскольку каждая из них посвящена отдельному аспекту работы в Интернете.

## **Что вы найдете в этой книге?**

В *части I* книги мы поговорим об Интернете, выберем оптимальное для вас подключение, научимся его настраивать, а также подключим к Интернету всю домашнюю сеть. В отличие от первых двух изданий вместо традиционной кабельной сети в этой книге рассматривается настройка беспроводной (Wi-Fi) домашней сети.

Часть II посвящена практической работе в Интернете: просмотру веб-страниц (рассматриваются браузеры Internet Explorer, Opera и Google Chrome), закачке файлов (программа FlashGet), поиску музыки и видео (программа uTorrent), работе с электронной почтой (Outlook Express, Windows Live, The Bat!). В этой части мы также поговорим о бесплатной телефонии и программе для мгновенного обмена сообщениями ICQ.

Как уже было отмечено, Интернет — неиссякаемый источник информации, поэтому важно научиться ее там искать. Поиску информации посвящена вся часть III, в которой мы рассмотрим поисковые машины Google, Yandex и Rambler.

Безопасности при работе в Интернете посвящена часть IV книги. Здесь мы рассмотрим брандмауэр Comodo Internet Security, программу Traffic Inspector, а также изучим правила безопасной работы в Интернете. Вопросы оптимизации операционных систем Windows XP/Vista/7 также найдут свое место среди материалов этой части.

Создать собственный сайт в Интернете может каждый желающий. Это совсем не сложно, в чем мы убедимся в последней части этой книги. Да, часть V полностью посвящена созданию и раскрутке собственного сайта, а также рассказу о том, как можно заработать деньги с помощью собственного сайта. Попутно мы коснемся и вопросов использования электронных денег.

Как видите, эта книга комплексно охватывает все моменты работы в Интернете. Обо всем, что нужно знать обычному пользователю, вы сможете здесь прочитать.

## Прилагаемый компакт-диск

Архив прилагаемого  $\bf K$ книге компакт-диска можно скачать  $\Pi$ <sup>O</sup> ссылке ftp://85.249.45.166/9785977507196.zip. Ссылка также доступна на странице книги на сайте **www.bhv.ru**.

На компакт-диске в папке Lessons содержатся файлы видеокурса. В третьем издании по сравнению с предыдущими видеокурс существенно изменен. Ранее в видеокурсе рассматривались тривиальные вещи вроде использования браузера, Skype и ICQ, т. е. программ, и так достаточно подробно описанных в книге. К тому же, видеокурс был сделан на примере Windows XP. В этом издании видеокурс создавался в современной операционной системе Windows 7. Из видеокурса вы узнаете, как установить в Windows 7 ADSL-соединение, как отключить планировщик пакетов QoS и ускорить тем самым доступ к Интернету, как увеличить размер экспресспанели браузера Opera 11, как использовать uTorrent для закачки фильмов, а также как выполнить другие полезные и нетривиальные действия. Видеокурс создан в виде исполнимых файлов — все, что нужно для просмотра видеоролика, — это запустить соответствующий файл, каких-либо кодеков при этом устанавливать не придется.

Для тех же, кто до сих пор использует Windows XP, на диске в папке Edition\_1 coхранен видеокурс первого издания — впрочем, даже, если у вас Windows 7, вы тоже можете просмотреть его для общего развития.

Кроме видеокурсов на диске имеется папка Edition\_2, в которую помещены некоторые материалы из второго издания, не вошедшие в третье, но могущие представлять для читателей книги определенный интерес.

А в папке Software размещены дистрибутивы ряда свободно распространяемых программ, описанных в этой книге.

Подробное описание содержимого компакт-диска вы найдете в приложении 3.

### Об операционных системах

Настройка доступа к Интернету, а также общая настройка системы, рассматривается на примере операционных систем Windows XP, Windows Vista и Windows 7. Сначала я хотел вообще удалить из третьего издания книги весь материал, касающийся Windows XP, поскольку эта операционная система уже не поддерживается Microsoft. Но, как показывает практика, списывать со счета XP еще рано. Тем более, что официально поддержка ХР для бюджетных компьютеров (к которым, в частности, относятся недорогие нетбуки) была приостановлена только летом 2010 года. Сомневаюсь, что уже проданы все выпущенные нетбуки, — в продаже еще можно встретить компьютеры с Windows XP. Да и у отечественных пользователей эта операционная система пользуется большей популярностью, чем Windows Vista или Windows 7. А установить «Висту» или «Семерку» на нетбук удается не всегда — системные требования не позволяют.

![](_page_14_Picture_0.jpeg)

![](_page_14_Picture_1.jpeg)

## **Начинаем работать в Интернете**

![](_page_14_Picture_44.jpeg)

- **Глава 2.** Выбор подключения к Интернету и его настройка
- **Глава 3.** Совместное беспроводное подключение к Интернету. Настройка точки доступа Wi-Fi

![](_page_16_Picture_1.jpeg)

## **Зачем нам нужен Интернет? Кратко о сервисах Интернета**

## **1.1. Всемирная Сеть**

Наверное, сейчас нет ни одного человека, который бы не знал, что такое Интернет, или хотя бы ни разу не слышал о нем. Прообразом современного Интернета послужила сеть ARPANET (Advanced Research Projects Agency NETwork), созданная в далеком 1969 году по заказу Министерства обороны США. Планировалось, что ARPANET должна объединять предприятия, выполняющие заказы Минобороны США. Однако со временем ARPANET переросла в нечто большее — она стала Всемирной сетью передачи данных. С помощью спутниковой связи Интернет сейчас доступен в любой точке земного шара.

Однако Интернет не всегда был таким, как его представляет современный пользователь. Когда мы сейчас говорим об Интернете, то часто подразумеваем *Всемирную паутину* — WWW (World Wide Web). На самом деле WWW — это сравнительно молодой сервис Интернета, разработанный Тимом Бернерсом-Ли (Timothy Berners-Lee) в 1992 году. Таким образом, Всемирной паутине всего лишь 19 лет. Основная концепция Всемирной паутины и *гипертекста* заключается в работе с текстом и рисунками в естественной форме, в организации гиперссылок для удобного перехода между документами сервера и даже для перехода на другие серверы. И если в начале 1993 года насчитывалось 50 WWW-серверов, то к концу года было создано 600 сайтов. Это были уже такие сайты, какими мы их себе представляем. Кстати, первый полноценный браузер появился для операционной системы UNIX. Он назывался Viola и работал в графической среде X Window.

В свое время сервис WWW сыграл роль катализатора, "вытолкнувшего" Интернет на новую ступень развития. Благодаря WWW Интернет и стал так популярен среди населения. Сейчас многие рядовые пользователи, не говоря уже о фирмах и организациях, имеют собственные WWW-странички или хотя бы *блоги*. Создать блог может любая домохозяйка — для этого не нужны какие-то особые знания типа языка разметки HTML: просто заходите на сайт, регистрируетесь и начинаете писать свой текст...

В 1992 году количество узлов Интернета (компьютеров, постоянно подключенных к Интернету) превысило 1 миллион. Много? Нет, очень мало. Сейчас насчитывается более 768 миллионов узлов. Вы только взгляните на динамику роста Интернета, изображенную на рис. 1.1. Это официальные данные, предоставленные консорциумом Интернета по состоянию на июнь 2010 года (более свежих данных на момент написания книги не было).

![](_page_17_Figure_2.jpeg)

**Рис. 1.1.** Динамика роста Интернета

## **1.2. Интернет в жизни современного человека**

Если Интернет так популярен, значит, он современному человеку нужен. И прежде всего — для поиска информации и обмена ею. Не важно, как вы найдете информацию, — с помощью *поисковой машины* или просто увидите адрес нужного вам ресурса в каталоге либо на каком-то баннере. Главное, что вы *найдете* нужную вам информацию. В большинстве случаев для поиска информации вы используете именно WWW.

На одном уровне с поиском информации стоит обмен информацией. Здесь сервисов намного больше. И самый "древний" из них — это *электронная почта*. Но не нужно думать, что она устарела. Электронная почта — один из наиболее используемых способов обмена информацией. Практически все пользователи Интернета не представляют себя без электронной почты. И многие системы электронного документооборота основаны именно на электронной почте. Признаюсь, что первым делом утром я проверяю свой электронный ящик (а потом удаляю спам со своего сайта, но сейчас не об этом).

Вслед за электронной почтой следуют различные сервисы *мгновенного обмена сообщениями* — ICQ, IRC, MSN Messenger и др. На наших просторах почему-то так получилось, что самым популярным сервисом для мгновенного обмена сообщениями стал ICQ. Сейчас номера ICQ (они называются UIN) указывают даже на визитках. А почему бы и нет? Ведь это удобно! И намного дешевле, чем мобильный телефон.

Если же вам важно слышать голос вашего собеседника, вы можете использовать сервисы *бесплатной телефонии* наподобие Skype. Ваш далекий родственник или бизнес-партнер — в Австралии, а вы — в России? Вы можете существенно сэкономить на телефонных разговорах, если установите на свои компьютеры Skype и купите наушники с микрофоном — разговор в Skype (по схеме "компьютер компютер") бесплатен, вы платите только за трафик (который, как правило, стоит копейки по сравнению с международным звонком).

Организовать *коллективную беседу* можно в чате, на форуме, на IRC-канале. В этом случае одновременно может общаться огромное количество людей или, наоборот, весьма ограниченное — те, у кого есть доступ к закрытому форуму, чату или IRCканалу.

Если у вас есть большой файл, который нельзя передать по электронной почте, вы можете его закачать на *FTP-сервер*, откуда смогут скачать этот файл все пользователи, которым вы сообщите, как он называется. Это намного удобнее, чем разбивать большой файл на части и передавать несколькими письмами электронной почтой, поверьте.

Конечно, Интернет используется не только для поиска и обмена информацией. А как же развлечения? В Интернете и это есть: онлайн-игры, музыка, видео, онлайн-радиостанции. Вы не можете найти в магазинах какой-то фильм? Или любимый музыкальный альбом? Наверняка в Интернете он есть. Вот только в последнее время в этой сфере стали активно бороться с пиратством, поэтому бóльшая часть архивов фильмов и музыки из WWW "переехала" в *пиринговые сети*. О том, что такое пиринговые сети и как с ними работать, мы обязательно поговорим в этой книге.

Многие успешно работают в Интернете. Организовать в нем свой *бизнес* доступно каждому. Не скажу, что это дешево или просто, но доступно — было бы желание. Вы можете создать свой интернет-магазин, аукцион, платную доску объявлений или просто выступать независимым консультантом или программистом. Прелесть такой работы в том, что у вас появляется гибкий график — вы можете работать где угодно и когда угодно: хоть дома, хоть в офисе, хоть на даче, захватив с собой ноутбук и пригодный для соединения с Интернетом мобильный телефон.

Интернет может быть не только полезен, но и опасен. *Вирусы*, в том числе и черви, могут поразить ваш компьютер, а шпионские программы (spyware) способны месяцами передавать информацию с вашего компьютера на какой-нибудь сервер в Интернете, причем вы и знать об этом не будете. И это уже не говоря о *спаме*, который не просто раздражает, а еще и бьет по вашему карману. Вы можете получить 20 писем с рекламой, которая вам не нужна, но за получение этих писем вы все

равно заплатите своему провайдеру. Не важно, как вы платите, — за трафик или за время, проведенное в Интернете. В первом случае вы бы могли выкачать что-то более полезное, а во втором — не тратить свое время на загрузку и просмотр писем, которые вам не нужны.

И тем не менее многие просто не представляют свою жизнь без Интернета. Повторюсь: найти какой-нибудь документ, реферат, законопроект, описание процессора или автомобиля, последние новости, рецепт, скачать программы, заказать книгу или просто пообщаться в ICQ — как без всего этого? Интернет настолько тесно интегрировался в нашу жизнь, что современный человек просто не может без него обойтись. Если раньше, скажем, 10 лет назад, львиную долю информации человек получал из газет и телевидения, то сейчас, несомненно, большую часть ее он получает из Интернета.

В этой книге мы поговорим о следующих сервисах Интернета: WWW, электронной почте, ICQ, телефонии, FTP и о пиринговых сетях. Это наиболее полезные сервисы, которые используются чуть ли не каждый день, поэтому вы просто обязаны знать, как с ними работать.

**THARA 2** 

![](_page_20_Picture_1.jpeg)

## Выбор подключения к Интернету и его настройка

## 2.1. Самое простое: модемное соединение

Один из наиболее часто используемых способов подключения к Интернету - удаленное соединение по коммутируемым сетям общего пользования через модем, выполняющий МОдуляцию и ДЕМодуляцию (отсюда и название) дискретных сигналов. Модем кодирует и декодирует каждый информационный бит, синхронизирует передачу сигналов по линиям связи (телефонным линиям), выполняет проверку правильности передачи, а также некоторые другие операции, например компрессию и декомпрессию передаваемых данных.

Спрашивается, зачем нужна модуляция и демодуляция сигналов? Дело в том, что модемы предназначены для передачи цифровых данных по аналоговым линиям (для передачи информации по цифровым каналам модем не требуется). Ведь компьютер работает с данными в двоичной системе, т. е. оперирует наборами нулей и единиц, которые, в свою очередь, соответствуют некоторым выбранным уровням напряжения: например, есть напряжение  $-1$ , нет напряжения  $-0$ .

Итак, что делать, если вам нужно передать сигнал за пределы компьютера? Если расстояние небольшое, то можно соединить компьютеры напрямую, например так называемым нуль-модемом (специальным кабелем, соединяющим два компьютера по СОМ- или LPT-портам) или с помощью сетевых карт и перекрестно обжатой витой пары. А если расстояние велико - скажем, когда удаленный компьютер находится в другом районе или городе? Не уверен, что попытка соединения напрямую с помощью многокилометрового кабеля, проложенного по каким-то городским туннелям, будет успешной. Затея окажется не только весьма дорогой — вам придется бороться как с затуханием сигнала (кроме кабеля для передачи данных на большие расстояния потребуются еще и усилители сигнала), так и с любителями поживиться за чужой счет (кабель могут попросту украсть вместе с усилителями и другим оборудованием).

Вот тут действительно понимаешь, что самое дешевое решение — это передача данных по обычным телефонным линиям. Телефоны есть практически у всех, модем стоит дешево, подключаешь модем к компьютеру и к телефонной линии и все, можно передавать данные.

К преимуществам модемного доступа к Интернету можно отнести только дешевизну подключения. Из оборудования требуется телефонная линия (с этим сейчас проблем нет) и модем. Самый дешевый *внутренний* модем стоит около 300 рублей, более качественный *внешний* — около тысячи. Подключение к провайдеру часто вообще бесплатно, а час работы в бизнес-время обходится в сумму не более 25–30 рублей (в зависимости от региона страны и выбранного провайдера). На этом преимущества и заканчиваются.

- А теперь рассмотрим недостатки:
- *низкое качество телефонных линий* соединение через модем нередко обрывается;
- *высокая удельная стоимость передачи информации* при больших объемах намного выгоднее оказывается ADSL-доступ *(см. разд. 2.2)*. Давайте посчитаем. Час модемного доступа к Интернету стоит порядка 30 рублей. Эту сумму вы платите провайдеру. Еще нужно учесть стоимость часа обычного телефонного разговора — эту сумму в конце месяца вы заплатите вашему телефонному оператору. Допустим, еще 15 рублей<sup>1</sup>. Итого час обходится в 45 рублей. 8 часов работы в день, 22 рабочих дня. В месяц получится 176 часов, т. е. почти 8 тыс. рублей. Для сравнения — современные безлимитные тарифы ADSL предоставят вам неограниченный объем трафика на скорости как минимум 2 Мбит/с за 250– 300 рублей в месяц;
- *низкая скорость передачи данных* заплатив за модемный доступ 8 тыс. рублей в месяц, удовольствия от работы в Интернете вы не получите. Что ни говори, а 33,6 Кбит/с (в идеальных условиях 56 Кбит/с) — это не сравнимо с хотя бы 2 Мбит/с по ADSL-соединению.

На сегодняшний день модемные соединения уже не актуальны. Причиной тому стали их низкая скорость передачи данных и распространение ADSL-соединений. Вряд ли вы сейчас будете использовать медленное модемное соединение, если практически за те же деньги можно подключиться к высокоскоростному соединению по ADSL. Поэтому в третьем издании книги информация по настройке модемного соединения приводиться не будет.

#### *ПРИМЕЧАНИЕ*

 $\overline{a}$ 

Если вас все-таки интересует настройка модемного соединения, соответствующую информацию вы найдете в файле Модемное соединение.pdf в папке Edition\_2 прилагаемого компакт-диска.

<sup>1</sup> Справедливости ради надо отметить, что в большинстве случаев телефонные операторы не взимают с клиентов плату за соединение с интернет-провайдером, если у данного оператора имеется с данным провайдером специальный на этот счет договор.

## **2.2. Оптимальное: DSL-соединение**

DSL (Digital Subscriber Line) — *цифровая абонентская линия*, позволяющая производить двунаправленный обмен данными по телефонной линии. Существует несколько вариантов DSL-линий: ADSL, HDSL, VDSL, SDSL, RADSL. Наиболее распространены ADSL-линии (Asymmetric DSL) — асимметричные цифровые линии, о них мы далее и будем вести речь.

Для передачи данных по DSL-линиям используется витая пара телефонной сети, при этом телефонная линия должна быть цифровой. Скорость передачи данных зависит от используемого стандарта DSL. Так, для ADSL2+ скорость загрузки (download) информации составляет 24 Мбит/с (максимум), для VDSL (Very-high data rate Digital Subscriber Line) — до 56 Мбит/с, для VDSL2<sup>1</sup> — до 100 Мбит/с (на расстояние до 350 метров).

Не будем сейчас вникать в технические подробности каждого из стандартов. Даже если вы знаете о существовании стандарта VDSL2, но ваш провайдер ограничивает скорость на уровне 2 Мбит/с, быстрее интернет-соединение от ваших знаний не заработает. Мой провайдер использует стандарт VDSL2, поэтому я имею возможность насладиться скоростью в 50 Мбит/с (покупать более быстрый пакет нет смысла — по крайней мере, для меня).

### **2.2.1. Основная причина популярности: дешево и быстро**

 $\overline{a}$ 

Почему ADSL-соединения стали такими популярными? Как следует из заголовка этого раздела, основная причина популярности — скорость и дешевизна. Именно эти два фактора. Даже в самом "дешевом" варианте обеспечивается скорость передачи данных 512 Кбит/с. Это почти в 10 раз быстрее, чем позволяет модем (конечно, в идеальных условиях из модема можно "выжать" 56 Кбит/с, но на практике это получается далеко не всегда). И при этом никаких разрывов соединений!

Да, за подключение к провайдеру нужно заплатить определенную сумму (напомню, что модемное подключение бесплатно), но, поверьте, оно того стоит. Также понадобится специальный ADSL-модем (рис. 2.1), который стоит дороже обычного модема, но в большинстве случаев есть возможность взять модем в аренду у провайдера, а стоимость такой аренды просто смешная.

Платить за работу в Интернете можно или почасово, или за реальный объем принятой/переданной информации (трафик). Если вы выбрали тарифный план с высокой скоростью соединения (от 512 Кбит/с), а Интернет нужен вам, в основном, чтобы скачивать что-то весьма объемное, например видеофильмы, музыку, программы лучше выбрать почасовую оплату. Если же Интернет используется для обычной работы — и по сайтам побродить, и в ICQ пообщаться, тогда можно выбрать тарифный план с оплатой по трафику.

<sup>1</sup> Заинтересовавшиеся могут прочитать о самом быстром (до 100 Мбит/с) на сегодняшний день стандарте — VDSL2 — по адресу **http://citforum.ru/nets/hard/vdsl2/**.

![](_page_23_Picture_1.jpeg)

Рис. 2.1. ADSL-модем

В последнее время стали популярны так называемые безлимитные пакеты. Вы платите фиксированную сумму в месяц, и более никто и ни в чем вас не ограничивает — вы можете скачать неограниченный объем трафика, а соединение не разрывать сутками. Стоимость безлимитного пакета зависит от скорости соединения с Интернетом — чем больше скорость, тем выше плата.

Дешево, быстро — это все просто замечательно. Но есть еще одно преимущество — когда вы работаете в Интернете по ADSL, ваш телефон не занят, в отличие от модемного соединения.

### 2.2.2. Подключение ADSL-модема

Установкой и настройкой модема обычно занимается служба технической поддержки провайдера. Но вы просто должны знать, как все работает, — на случай, если когда-то придется настраивать такое соединение самому.

Телефонная линия подключается к ADSL-сплиттеру, который обычно входит в комплект поставки. В свою очередь, к ADSL-сплиттеру с помощью обычного телефонного кабеля подключаются обычный телефон и ADSL-модем. Компьютер подключается к ADSL-модему посредством Ethernet-кабеля (витой пары), который также входит в комплект поставки. Схема подключения показана на рис. 2.2.

![](_page_23_Figure_8.jpeg)

Рис. 2.2. Схема подключения ADSL-модема

### Внимание!

Если у вас есть дополнительные параллельные телефоны, то не допускается их подключать к телефонной линии напрямую! Только через ADSL-сплиттер.

После подключения компьютера к модему просто включите питание модема — никаких драйверов устанавливать не потребуется. Для работы ADSL-соединения нужен только один драйвер, который уже обычно установлен, — драйвер сетевой платы.

#### Пояснение

Почему для ADSL-модема не нужен драйвер? Технология ADSL (как и многие другие технологии, например Radio Ethernet), основывается на протоколе PPPoE (Point to Point Protocol over Ethernet). При этом протокол PPP используется модемным соединением, а PPP-кадры от модема к компьютеру передаются через сетевую плату Ethernet. Ничего не поняли? — не беспокойтесь, просто настраивайте соединение, как показано далее.

Как только компьютер будет подключен к ADSL-модему, можно приступить к настройке ADSL-соединения. Обычно его настройка происходит без всяких осложнений

## 2.2.3. Настройка ADSL-соединения в Windows XP

Откройте папку Сетевые подключения и запустите мастер новых подключений. Как обычно, выберите Подключить к Интернету, затем - Установить подключение вручную. После этого выберите опцию Через высокоскоростное подключение, запрашивающее имя пользователя и пароль (рис. 2.3).

![](_page_24_Picture_64.jpeg)

Рис. 2.3. Создание ADSL-соединения

Введите имя соединения (на свое усмотрение), затем имя пользователя и пароль (рис. 2.4).

В следующем окне нажмите кнопку Готово. Запустить соединение можно из папки Сетевые подключения (рис. 2.5) в группе Высокоскоростное.

![](_page_25_Picture_85.jpeg)

**Рис. 2.4.** Ввод имени пользователя и пароля

![](_page_25_Picture_3.jpeg)

**Рис. 2.5.** Сетевые подключения

Обычно не требуется устанавливать никаких дополнительных параметров — просто нажмите кнопку **Подключение** (рис. 2.6). Через некоторое время возле системных часов появится значок подключения — два компьютера (рис. 2.7). Если их мониторы мерцают, значит, в данный момент по соединению передаются данные.

![](_page_26_Picture_159.jpeg)

**Рис. 2.6.** Нажмите кнопку **Подключение**

**Рис. 2.8.** Разъединение

Для того чтобы отключиться, щелкните правой кнопкой мыши на пиктограмме соединения и выберите команду **Отключить** (рис. 2.8). Если вы хотите узнать, сколько времени вы уже провели в Интернете, выберите команду **Состояние**.

## **2.2.4. Настройка ADSL-соединения в Windows Vista**

Откройте окно **Панель управления** (**Пуск | Панель управления**), выберите команду **Сеть и Интернет | Подключение к Интернету**. Если у вас уже есть подключения к Интернету, Windows об этом непременно сообщит. Вам следует выбрать **Нет, создать новое подключение** и нажать кнопку **Далее**. И в следующем окне выбрать тип подключения — **Высокоскоростное** (рис. 2.9).

Как и в случае с модемным соединением, Vista запросит имя пользователя и пароль, а также название соединения (рис. 2.10).

### *СОВЕТ*

Если вы не можете найти команду **Подключение к Интернету** в группе **Сеть и Интернет**, выполните команду меню **Пуск | Подключение** и в открывшемся окне выберите команду **Установка подключения или сети**. Можно также щелкнуть на названии группы (**Сеть и Интернет**) и в группе **Центр управления сетями и общим доступом** выбрать команду **Подключиться к сети**.

![](_page_27_Picture_22.jpeg)

**Рис. 2.9.** Тип подключения

![](_page_27_Picture_23.jpeg)

![](_page_28_Picture_1.jpeg)

**Рис. 2.11.** Соединение установлено

![](_page_28_Picture_31.jpeg)

**Рис. 2.12.** Список подключений

Если имя пользователя и пароль правильные, Vista сообщит вам, что соединение успешно установлено, и предложит начать обзор Интернета (рис. 2.11).

Заново подключиться (после отключения) можно с помощью списка подключений (рис. 2.12), который вызывается командой меню **Пуск | Подключение**. Выберите соединение, нажмите кнопку **Подключиться**. Откроется окно установки соединения, в котором следует нажать кнопку **Подключение** (рис. 2.13).

![](_page_29_Picture_137.jpeg)

### **2.2.5. Настройка DSL-соединения в Windows 7**

Итак, убедившись, что ADSL-модем включен, запустите Центр управления сетями и общим доступом. Для этого выполните команду **Пуск | Панель управления**, а затем **Центр управления сетями и общим доступом** (рис. 2.14).

Выберите команду **Настройка нового подключения или сети** и в открывшемся окне вариант подключения — **Подключение к Интернету** (рис. 2.15). Если на данном компьютере кто-то (возможно, не вы) уже настраивал подключение к Интернету, то система предложит или создать новое подключение (вариант **Нет, создать новое подключение**), или выбрать существующее подключение (рис. 2.16)

Далее нужно выбрать, как следует выполнить подключение к Интернету. Поскольку мы настраиваем ADSL-соединение, то выбираем **Высокоскоростное (с PPPoE)**. Если вас интересуют другие виды соединений, например **Коммутируемое**, включите флажок **Показать варианты подключений, которые не настроены для использования** (рис. 2.17)

После этого введите имя пользователя и пароль, предоставленные вам провайдером, а также включите флажок **Запомнить этот пароль**, чтобы не вводить пароль каждый раз при подключении (рис. 2.18).